# **DMR im AmateurfunkMototrbo & Hytera (DMR+)**

#### ETSI DMR Standard

- •TDMA Zeitmultiplex mit zwei Timeslots (Sprach/Daten- kanälen)
- •4FSK Modulation
- AMBE+2 VOCODER (max. 3600 bps pro TS) •
- •12,5 KHz Kanalbandbreite
- Rufgruppierung mittels Talkgroups (Selektivruf) •

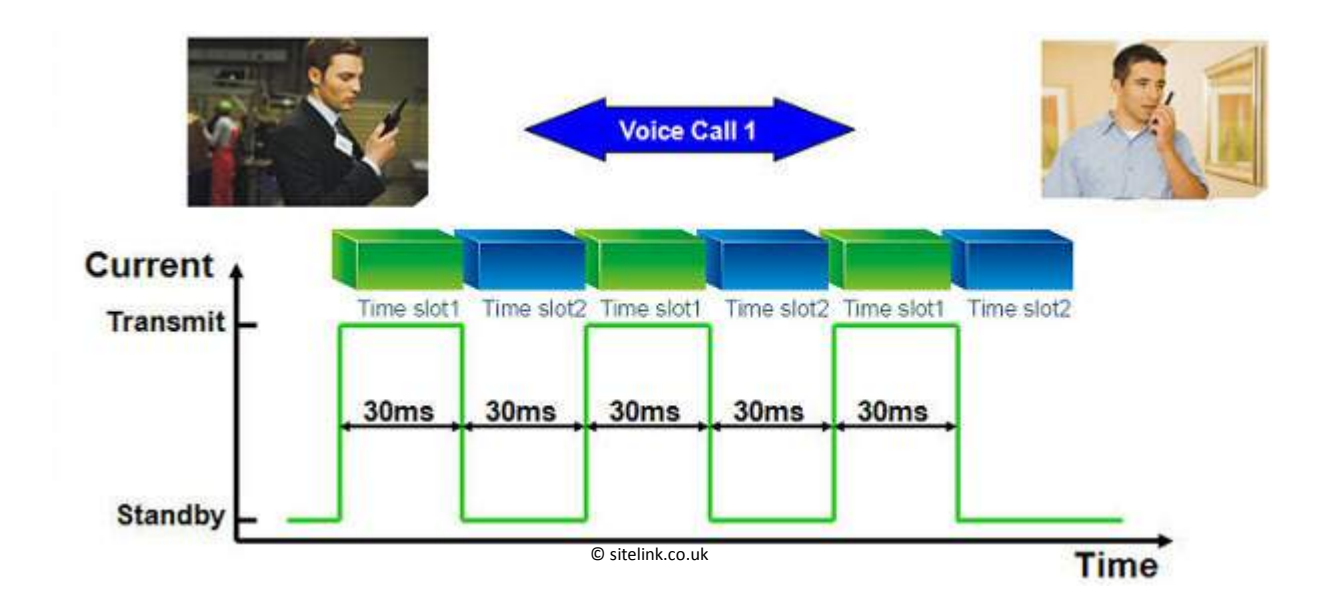

#### DMR Teilnehmer IDs

- •Identifizierung einzelner Teilnehmer mittels DMR ID
- •Weltweit zentral geregelte Vergabe der IDs
- •Angelehnt an das Netzwerk ID Schema von GSM/Tetra
- •Ermöglicht Callsign-Routing (Direktruf)
- •CountryCode/AreaCode/Subscriber

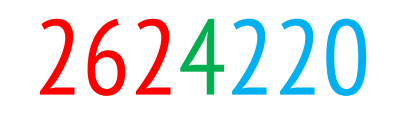

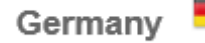

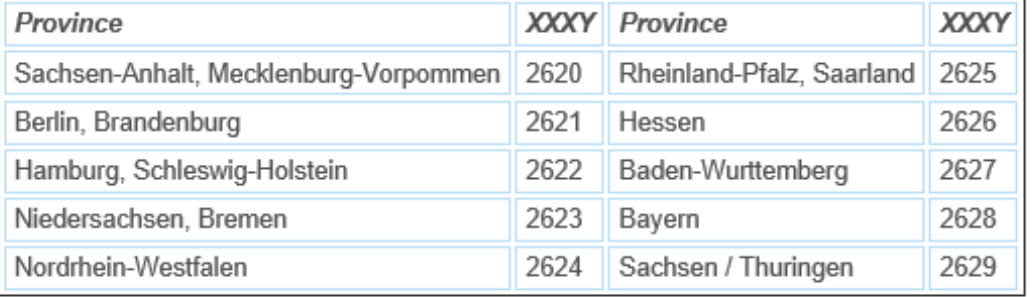

#### DMR ID Datenbank

#### **DMR Database Search**

Query User table Query Repeater table

Bochum

Search

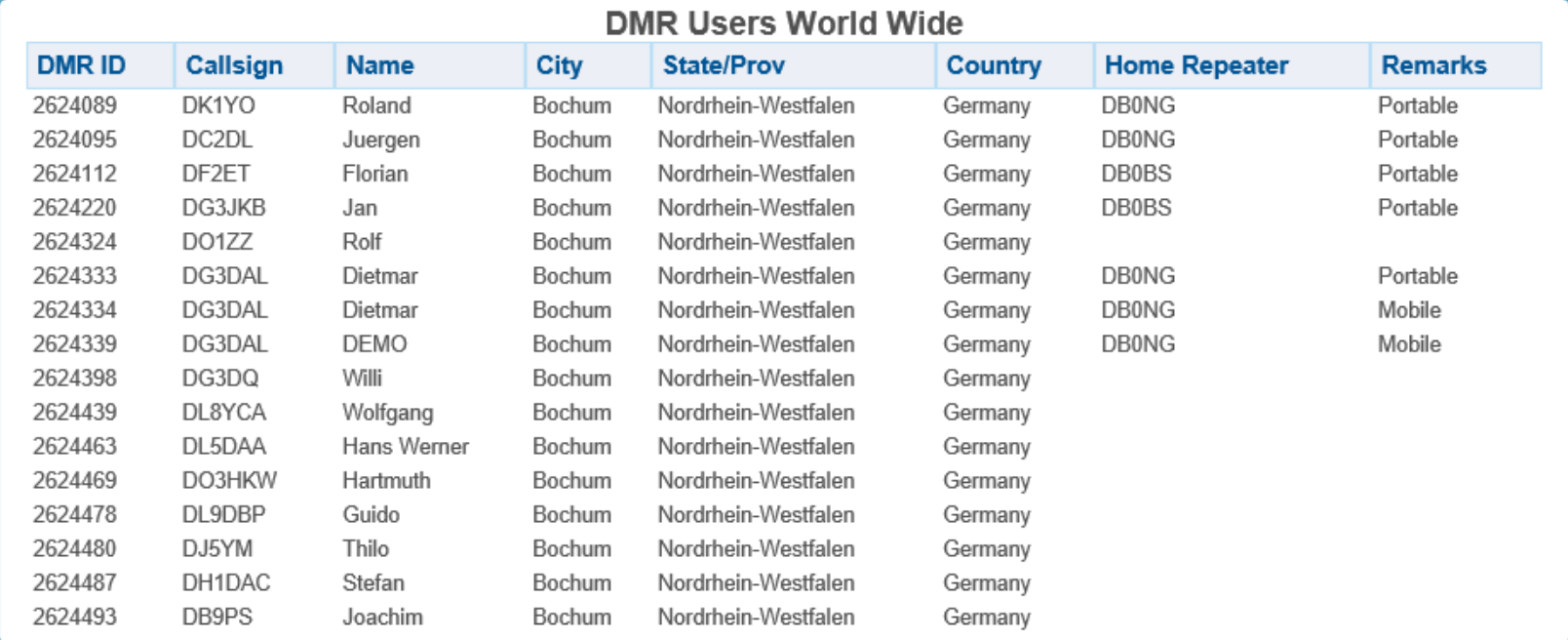

http://www.dmr-marc.net/cgi-bin/trbo-database/

#### DMR+ Talkgroups / Timeslots

**TimeSlot 1: Hytera DMR Netz TimeSlot 2: TalkGroup 1** (weltweit) TalkGroup 9990 (Echo) **TalkGroup 2** (Europa) **TalkGroup 9**  $(lokal)$ TalkGroup 20 (DACH) TalkGroup 262 (Deutschland) Reflektor schalten über **TalkGroup 9**  $(lokal)$ kurzes Aussenden eines **TX Contact Names:** TG1 - weltweit **TG9990 - Echo** 4000 - vom Reflektor trennen<br>4001 - Deutschland  $TG2 - Furnna$ Beschreibung festlegen - Beutschland<br>- Hamburg<br>- Elbe-Weser-Dreieck über Kurztextnachricht an: - Hessen - Rhein Main<br>- Ruhrgebiet<br>- Nordrhein-Westfalen<br>- Baden-Württemberg 5051 - (Kurztext im Dashboard)<br>5052 - (GPS Text für aprs.fi) TG20 - DACH Deutschland, Österreich, Schweiz Nachricht immer mit '@' - Rheinland-Pfalz abschliessen 4015 - Bayern<br>4016 - Berlin/Brandenburg TG262 - Deutschland Informationen abrufen über  $4$ nnn - ... kurzes Aussenden eines TX danach mit TG9 senden **GPS: APRS-SSID bestimmen Contact Names:** und empfangen über RRS-ID: 5000 - (Repeater Status)<br>5001 - (Nachrichten Abfrage) 5050 - DB1XX (ohne SSID) 5 - DB1XX-5 (Smartphone, ...)<br>5 - DB1XX-6 (Camping, Fieldday)<br>7 - DB1XX-6 (Camping, Fieldday)<br>3 - DB1XX-8 (WoMo, Fahrrad, ...)<br>9 - DB1XX-9 (Mobilgerät) TG9 - lokal  $TG9$  -  $lokal$ 5.9.2014 **TimeSlot 1 TimeSlot 2** 

#### Motorola Talkgroups / Timeslots

- $\bullet$ TS1: International, DL, Regional, Lokal (optional)
- $\bullet$ TS2: DL, Regional, Lokal
- $\bullet$ DBØBS TS1: 1,2,10,13,20,262,8,9
- $\bullet$ DBØBS TS2: 262,8,9

![](_page_5_Picture_51.jpeg)

http://www.dmr.ag

#### Hytera DMR+ Dashboard

![](_page_6_Picture_18.jpeg)

http://ham-dmr.de/dmr

#### Motorola Dashboard

#### **DMR** LastHeard

![](_page_7_Picture_20.jpeg)

http://dmr.darc.de

#### DMR+ Master Struktur (Hytera)

- •Vernetzung der Repeater mittels TCP/IP über das HAMNet & Internet
- •Sprachvernetzung Vergleichbar mit VoIP (Voice over IP)

![](_page_8_Figure_3.jpeg)

DMR im Amateurfunk

#### DMR+ Master Software

![](_page_9_Picture_13.jpeg)

#### Reflektoren im Hytera DMR+ Netz

- $\bullet$ Variabel schaltbare "Chaträume" auf **TS2**
- •Nur im Hytera Netz
- •Mittels einmaligem Einzelruf schaltbar
- •"Heimatreflektor"

![](_page_10_Picture_53.jpeg)

http://ham-dmr.de/?page\_id=585

#### Reflektoren im Hytera Netz

Um Reflektoren zu trennen/schalten, muss der gewünschte Reflektor mittels seiner 4-Stelligen Nummer ausgewählt, und die PTT kurzzeitig (ca. 2 Sek) betätigt werden.

Nach erfolgter Ansage "Verbunden mit Ref. XXXX" oder "Ref. getrennt" wird normal über die Talkgroup 9 (Lokal) weitergesprochen.

Nach 15 minütiger Ruhezeit (am **lokalen** RPT erfolgt kein RX mehr) wird der zuvor geschaltete Reflektor auf den voreingestellten Heimatreflektor zurückgeschaltet.

Spezielle Kommandos für Reflektoren:

- $\bullet$ 4000 -> Reflektor trennen (Repeater auf TS2 nicht mehr vernetzt, Lokalbetrieb)
- $\bullet$ 5000 -> Reflektor Statusabfrage

#### Einzelruf "4003" ->  $PTT$  -> [Ansage]

#### Reflektorstatus

 $\bullet$ Abfrage via Einzelruf -> 5000

![](_page_12_Picture_24.jpeg)

http://ham-dmr.de/?page\_id=544

# Direktruf / Callsign Routing

Da oft nicht bekannt ist auf welchem Repeater / Timeslot ein Teilnehmer erreichbar ist, merkt sich der B-Master Server an welchem Repeater und auf welchem Timeslot ein Teilnehmer zuletzt gehört wurde.

Somit ist es möglich, einen Teilnehmer mittels seiner ID direkt anzurufen. Der Anruf wird dann automatisch an den jeweiligen Repeater geroutet und dort auf dem korrekten Timeslot ausgestrahlt.

Da dieser Direktruf nur von dem rufenden und gerufenen Teilnehmer gehört wird, ist dieser nur für kurze Absprachen (QSY) zu nutzen!!

#### User/User: Einzelruf "2624253" -> PTT

#### Gruppenhaltezeit / Prioritäten

• Talkgruppen-Priorität: Je "weiter" gehört wird desto höher die Priorität der Talkgruppe.

Zwei OMs unterhalten sich mit der Talkgroup 262 und ein OM mit der Talkgroup 20 meldet sich herein.

Die TG20 (DACH) hat eine höhere Priorität als die Talkgroup 262 (DL)Ein Gespräch auf TG20 hat somit Vorrang vor dem auf der TG262

Nachdem der Durchgang des OM mit der TG20 beendet wurde, beginnt die 4-6 Sekunden dauernde Gruppenhaltezeit. In dieser Zeit werden alle folgenden Durchgänge mit in die höher Priorisierte Talkgroup gezogen. Die beiden OMs die zuvor mit der TG 262 sendeten, senden nun automatisch mit der TG 20. Somit sind sie nun DACH-weit zu hören.

## Der "DMR Knigge"

- •**Umschaltpausen zwischen den Durchgängen lassen !!!**
- •Nicht ins Mikrofon pusten.
- •Modulation/Lautstärke nach der Programmierung prüfen.
- •Vor dem Schalten von Reflektoren erst "hereinhören".
- •Schalten eines Reflektors wenn möglich vorher ankündigen.
- •**Kein "Reflektorhopping" bzw. Reflektoren Schalten ohne dann ein QSO zu führen**.
- • Denkt bitte daran dass andere OMs auf einen Anruf im Heimatreflektor warten könnten, auch wenn gerade nichts los ist.
- •Keine Direktruf-Tratsch-QSOs.
- •Lokal/Regional QSOs im Motorola Netz bitte bevorzugt im TS2.
- •Tests bitte mit Lokaler Talkgroup 9 oder Echo-Talkgroup 9990 (TS2 nur Hytera)
- •Textnachrichtenempfänger kontrollieren (Keine Gruppe!)

#### Hytera DMR+ Repeater

![](_page_16_Figure_1.jpeg)

DMR im Amateurfunk

#### Motorola Repeater

![](_page_17_Figure_1.jpeg)

DMR im Amateurfunk

#### DBØIUZ

![](_page_18_Picture_1.jpeg)

Hytera RD 985 438.250 MHz, -7,6 Shift, Colorcode 1

- •TS1: TG 20, TG 262
- TS2: TG9, TG9900•

Heimatreflektor: 4006 Ruhrgebiet

#### DBØIUZ Versorgungsgebiet (Mobil)

![](_page_19_Picture_1.jpeg)

DMR im Amateurfunk

## Internet Links

![](_page_20_Picture_65.jpeg)

•

•

Motorola Mototrbo USA/WW

http://www.dmr.ag

Motorola Mototrbo DL

- •http://de.groups.yahoo.com/neo/groups/APCO25-DMR-DL/info
- •https://de.groups.yahoo.com/neo/groups/dmrplus/info

#### Programmieren via CPS (Hytera)

![](_page_21_Figure_1.jpeg)

DMR im Amateurfunk

#### CPS Bezugsquellen

DMR:

Hytera CPS 6.05.05.019 (70 MB) Hytera Firmware 6.05.07.006 (70 MB)

PD365 CPS & Firmware 1.02 (22 MB)

Hytera CPS 6.00.05.012 (70 MB) Hytera Firmware 6.00.07.005 (57.4MB)

Hytera USB Treiber (8.3MB) Codeplug PD365 FW 1.02 Codeplug PD785 FW 6.05

Im HamNet: <u>http://dl0hc.ampr.org</u> -> Downloads Im Internet: Google "DMR Almere", oder "DMR BE"

DMR im Amateurfunk

#### Radio Alias / Name

![](_page_23_Figure_1.jpeg)

#### Radio ID / DMR ID

![](_page_24_Figure_1.jpeg)

• Gruppenhaltezeit hier Konfigurierbar

#### Mikrofonverstärkung

![](_page_25_Figure_1.jpeg)

#### Standard ist 24 dB = VIEL ZU LAUT!

#### "Daumenwerte" Internes Mikrofon

- PD/MD785: 19-22dB
- •PD365: 17-19dB

DMR im Amateurfunk

#### Kanäle

![](_page_26_Picture_23.jpeg)

DMR im Amateurfunk

#### Zonen

![](_page_27_Figure_1.jpeg)

![](_page_27_Figure_2.jpeg)

- 16 Kanäle pro Zone
- PD/MD785 64 Zonen
- PD3XX 16 Zonen

## Empfangsgruppenlisten

![](_page_28_Figure_1.jpeg)

#### • Vgl. CTCSS Squelch bei Analog

#### Kontakte / Talkgruppen

![](_page_29_Figure_1.jpeg)

![](_page_29_Picture_42.jpeg)

•Zuordnung ID -> Name nur lokal im Funkgerät

#### Kontaktfavoriten

![](_page_30_Figure_1.jpeg)

![](_page_30_Figure_2.jpeg)

#### Tastenbelegung

![](_page_31_Figure_1.jpeg)

#### GPS/APRS SSID

![](_page_32_Figure_1.jpeg)

- $\bullet$ 5050 Keine SSID 5055 Smartphone<br>5056 Camping 5057 HFG/Portabel
- •5056 Camping 5057 HFG/Portabel
- $\bullet$ 5058 Wohnmobil 5059 Mobil/Auto

**Emergency** 由 Phone

## GPS/APRS Trigger

![](_page_33_Figure_1.jpeg)

- GPS/APRS Baken sparsam verwenden.
- $\bullet$ Kleinstes Intervall 5 Minuten / 1km bei Automatik.

#### GPS/APRS pro Kanal aktivieren

![](_page_34_Figure_1.jpeg)

#### Position auf aprs.fi

![](_page_35_Figure_1.jpeg)

http://aprs.fi